## ≪スマホから QR コードを読み取る方法≫

- ① QR コードがのっている画面を スクリーンショットで撮影し 画像を保存する
- ② LINE を起動してホームの友達 追加から QR コード撮影画面を 出す(右記写真)
- ③ QR コード撮影画面 → 部分 にある①で撮影した写真をタップ すると友達追加完了!

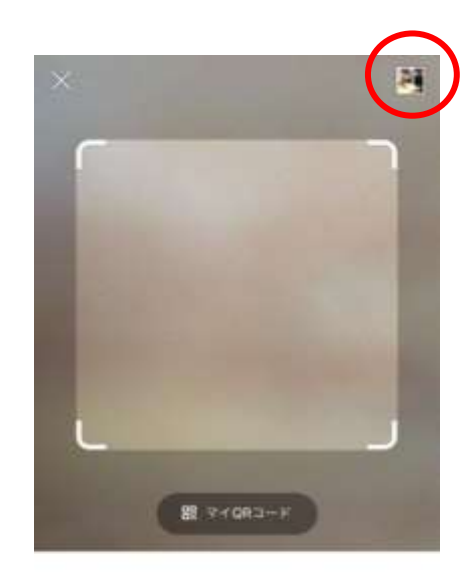

QRコードをスキャンして友だち逃加などの機能を 利用できます。

## みっくみえオンライン TEL 相談 LINE QR コード

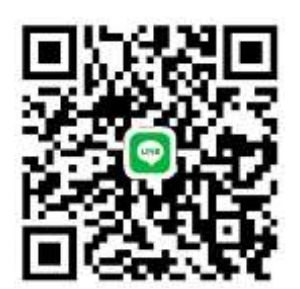

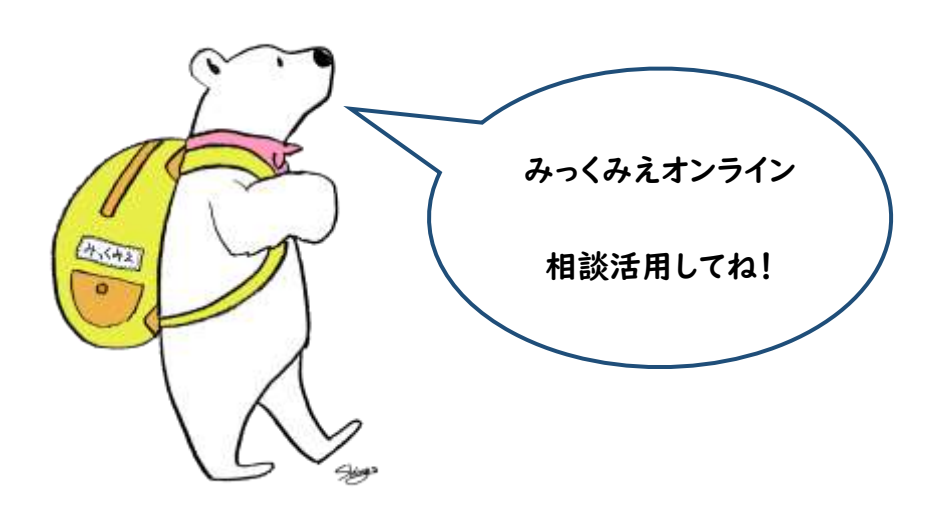